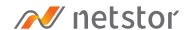

# NA322A-G3

2U 12-Bay External PCIe ×8 JBOD Storage

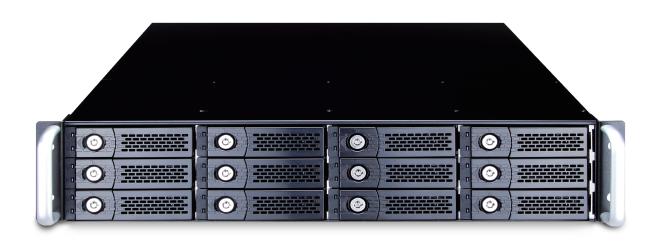

### User Manual

Second edition, Nov. 2020

| 1.                                                         | Unpack the NA322A-G3                               | 3  |
|------------------------------------------------------------|----------------------------------------------------|----|
|                                                            |                                                    |    |
| 2.                                                         | Panel Layout —                                     | 3  |
| 0                                                          |                                                    |    |
| 3.                                                         | Configuration ———————————————————————————————————— | 5  |
|                                                            |                                                    |    |
| 4.                                                         | Build Up Procedure —                               | 6  |
|                                                            |                                                    |    |
| E                                                          | Operation                                          |    |
| Э.                                                         | Operation —                                        | 9  |
|                                                            |                                                    |    |
| Questions and Answers ———————————————————————————————————— |                                                    | 10 |

#### 1. Unpack the NA322A-G3

The box contains the following items:

- Netstor NA322A-G3 enclosure × 1
- HDD tray × 12 (installed in chassis)
- PCIe 3.0 ×8 host card × 1
- ∘ PCIe 3.0 ×8 data cable (1.5 meter) × 1
- ∘ Internal mini-SAS cable × 3
- ∘ Power cord × 2
- Hard drive mounting screw × 48
- ∘ Key for HDD tray × 2

#### 2. Panel Layout

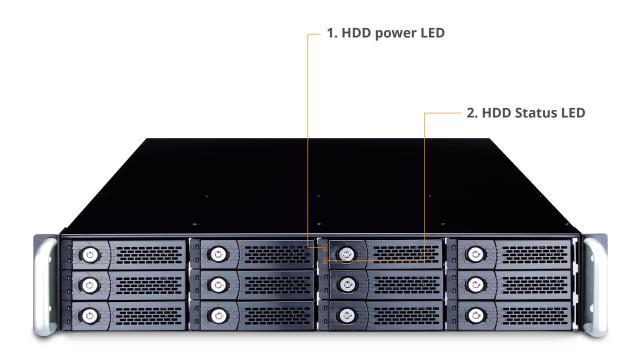

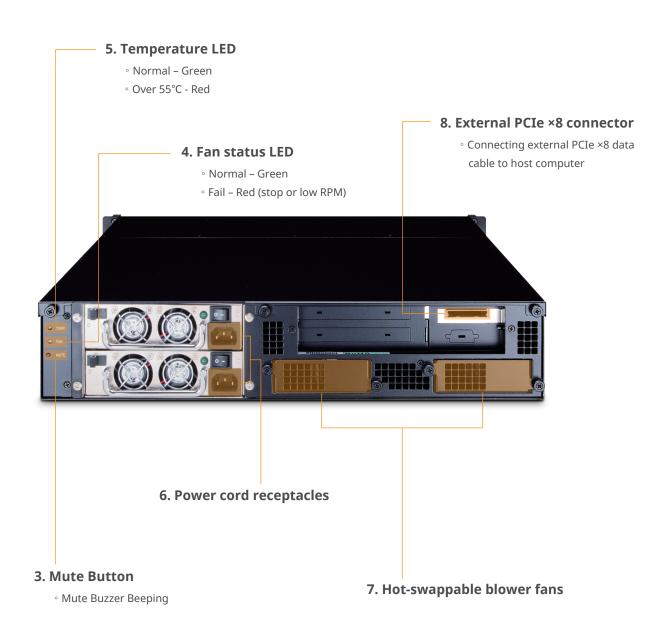

### 3. Configuration

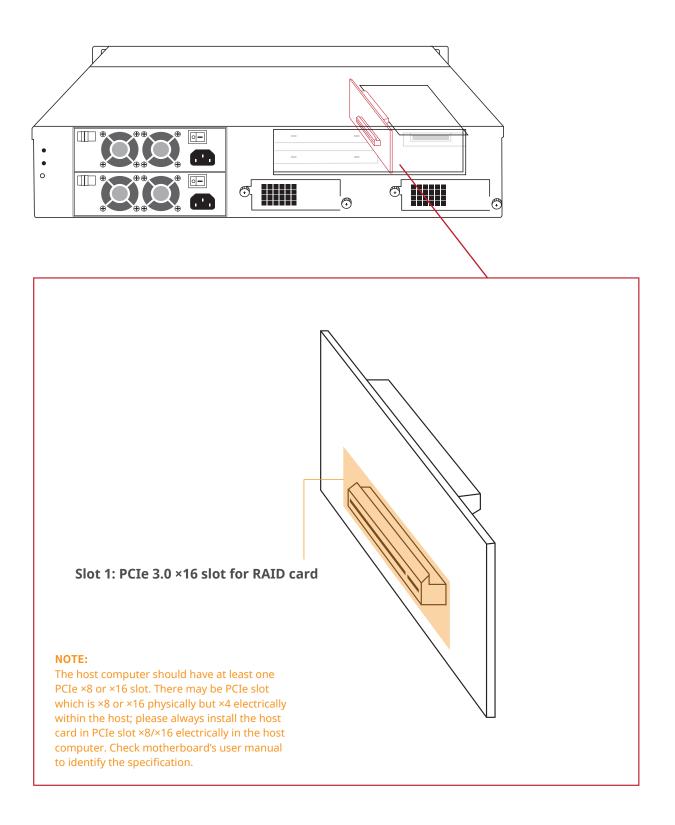

### 4. Build Up Procedure

- 1. Open the chassis by removing the top cover.
- 2. Install RAID card into the PCIe slot within NA322A-G3 and fix it with a screw on the bracket of the card.

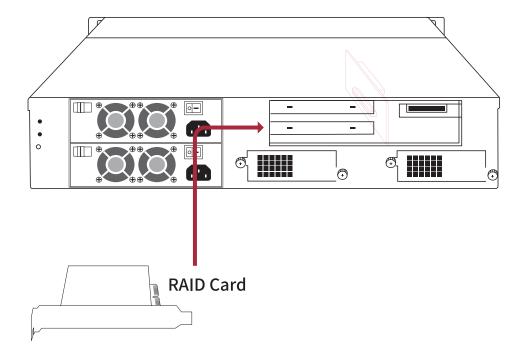

3. Connect all internal mini-SAS to mini-SAS cables between RAID card and backplane. Connect the first, topmost mini-SAS connector on backplane to channel 1~4 mini-SAS connector on RAID card, the second mini-SAS connector on backplane to channel 5~8 mini-SAS connector on card, and the third, bottommost mini-SAS connector on backplane to channel 9~12 mini-SAS connector on card.

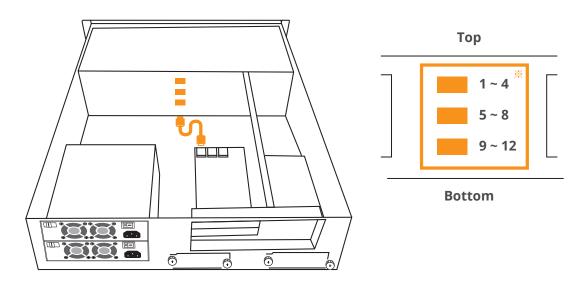

\*\* Note: when inserting the mini-SAS cable to the SFF-8087 port on drive backplane, the metal hook on the SFF-8087 connector on data cable must be facing upward.

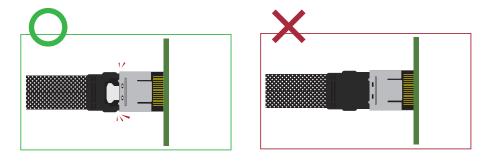

4. Close the chassis and immobilize it on the server rack or other proper place.

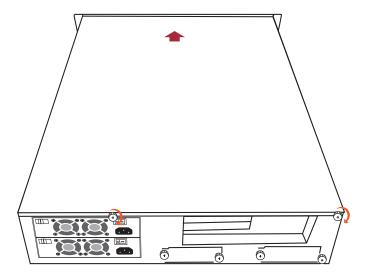

5. Connect the chassis and the host computer with external PCIe ×8 data cable. And then connect NA322A-G3 with power source.

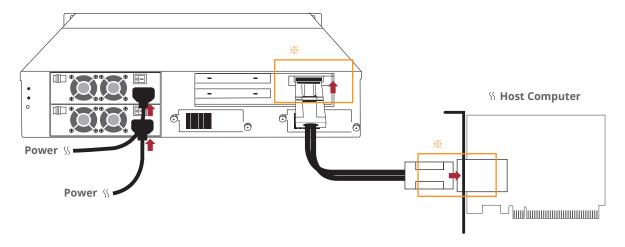

\*\* Note the ring-pull of the external PCIe ×8 data cable connector must be at the same side as Netstor host card and target card's obverse side when cable is connected to the host/target card.

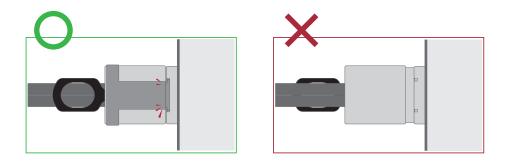

6. Pull out all the HDD trays from the storage enclosure.

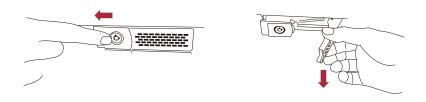

7. Place hard drives in the trays and fix them with hard drive mounting screws.

Insert HDD trays back to NA322A-G3 storage enclosure.

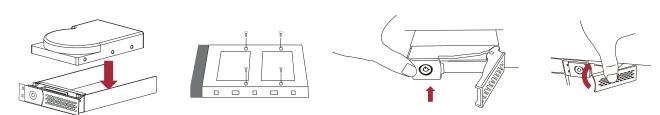

### 5. Operation

1. Power on NA322A-G3 storage first before powering on the host computer.

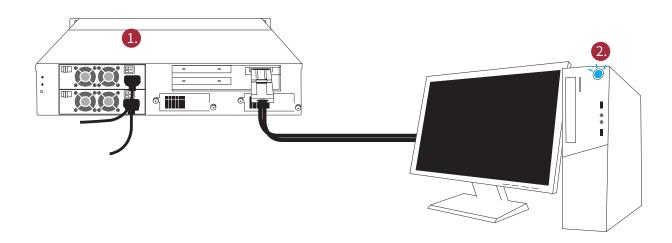

2. As all the hard drives are identified by the host computer, please follow the operational procedure by RAID card.

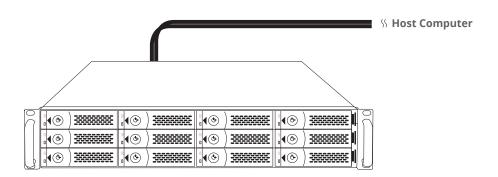

#### **Questions and Answers**

#### 1. NA322A-G3 supports SGPIO; what does it mean?

NA322A-G3 chassis supports SGPIO. When any HDD fails, the red LED indicator on the tray will light. The SGPIO function will be effective when the SAS/SATA RAID card supports SGPIO function. (for example: Areca's RAID card)

## 2. How do I know the RAID card installed within NA322A-G3 is recognized by the host computer?

Go to Windows' Device Manager, click "View" at the top menu bar, and select "Devices by connection". Then go to ACPI x64-based PC >> Microsoft ACPI-Compliant System >> PCI Express Root Complex. Open the PCI Express Root Port, and then you will find the RAID card in Netstor unit being shown and being recognized by computer under the PCI Express Root Port.

If you have any questions, please contact your regional distributor, or Netstor Technology, Taiwan.

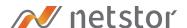

#### **Netstor Technology Co. Ltd.**

- ♠ 6F, No. 1, Alley 16, Lane 235, Baoqiao Rd., Xindian District, New Taipei City 231-45, Taiwan, R.O.C.
- www.netstor.com.tw
- +886 2 2917 1500